# 第 3 回 **Web** システムの仕組み

画面上の文字タイトルやボタンをマウスでクリッ クすれば、インターネット上の膨大な情報源(サー バ)にアクセスし、文字や画像によるグラフィカル な情報、音声や動画などを交えた豊かな情報を引き 出してくれるのが Web システムです。Web システ ムはビジネスの様々な場面で、また家庭や個人レベ ルにおいても広く利用され、爆発的普及を遂げまし た。最近では PC 上だけでなく携帯電話など個人情 報端末上でもウェブを利用したサービスも急速に普 及しています。今回はすっかり身近となった情報ツー

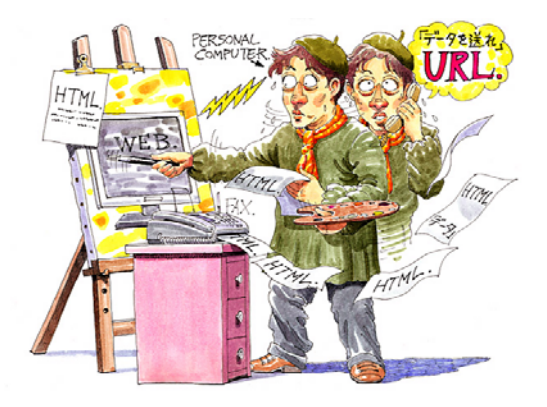

ル、Web システムの基本的仕組みについて説明してまいります。

## 【今回登場するキーワード】

「WWW(World Wide Web ワールドワイドウェブ)」 「HTTP (Hyper Text Transfer Protocol エイチティーティーピー)」 「HTML(Hyper Text Markup Language エイチティーエムエル)」 「URI(Uniform Resource Identifier ユーアールアイ)」 「URL(Uniform Resource Locator ユーアールエル)」 「HTML 解析機能」 「Content-Type(コンテントタイプ)」 「レンダリングエンジン(rendering engine)」

## ■Web の歴史

Web が開発されたのは 1989 年、スイス・ジュネーブの CERN (Conseil Europeen pour la Recherche Nucleaire ヨーロッパ合同素粒子原子核研究機構 セルン)においてでした。開発し たのは粒子加速器の制御プログラムの制作に携わっていたティム・バーナーズ=リー氏です。

 開発のきっかけは粒子加速器制御プログラムの研究が進むにつれ、実験に関するメモや印刷物 が膨大となり、文書や論文などを効率的に管理する方法を模索していた状況だったといいます。 こうした状況に頭を抱えていたバーナーズ=リー氏は CERN 研究所内の文書を管理するシステ ムの開発を始め、1984 年、「ハイパーテキスト」と呼ばれる、全ての文書データ中のキーワード 同士が互いに参照情報としてリンクする仕組みによって、研究者たちが相互に研究成果を交換す るシステム作りに着手したのです。そして 1989 年 3 月、考え出されたシステムは、まだインタ ーネットに接続するものではありませんでしたが現在の Web の原型となるものでした。

 その後、同氏は同僚のロバート・カイヨー氏と Web の実現化に取り組み、自ら Web サーバ用 プログラム、Web ブラウザ用のプログラムを組み上げ、また Web の基本となる HTTP、HTML、 そして URI の3つのプログラムを組み、1990 年 11 月、Web ブラウザソフトを、同年 12 月に

Web サーバを立ち上げ Web システムの原型「WWW」を完成させたのです。

 原型システムは OS や機種を問わずに機能するように作られ、CERN 内で本格的に使われ、パ ブリック・ドメイン(公有)化され、やがて CERN 以外でも使われるようになりました。

 この当時の WWW は文字情報だけが表示され、画像データを見るためには別のソフトをダウン ロードして表示する必要がありました。しかし 1992 年、米・イリノイ大学アーバナ・シャンペ ーン校の研究所 NCSA (National Center for Supercomputing Applications) の学生、マーク・ アンドリーセン氏は WWW について独自に研究し UNIX 用の Web ブラウザ「Mosaic」を作り上 げます。「Mosaic」は文字だけでなく画像を張り込むことができ、見栄えは雑誌のページデザイ ンのように見やすくなりました。そして NCSA の他の学生たちの手により 1993 年 9 月、Windows 版、Macintosh 版が作られ同 11 月に公開されたのです。

「Mosaic」は文字と画像を同時に表示できる機能のほか、それ自身インストーラーによって簡 単にインストールできるようになったため、プログラミング知識を持たない一般のパソコンユー ザーにも利用され始め、急速にその利用者の数を増やしていきました。

「Mosaic」開発に携わったマーク・アンドリーセン氏らイリノイ大 NCSA の学生たちは 1994 年、カリフォルニア州シリコンバレーに移り、ネットスケープ・コミュニケーションズ社を立ち 上げ Web ブラウザの開発に専念します。そして同年 12 月にリリースされたのがページ内の複数 の画像を同時にダウンロードできる速くて使い易い「Netscape Navigator 1.0」でした。

ネットスケープ・コミュニケーションズ社はその後サン・マイクロ社との提携を続け、同社が 開発した Java 言語によってブラウザの表現力をさらに向上させようとします。こうして誕生し たのが、Java のスクリプト言語(後に「JavaScript」と命名)を搭載した「Netscape Navigator 2.0」β版で、正式版は専門の知識を持つプログラマー以外の一般ユーザーにも広く使われるよう になったのです。

1995 年までには、プロキシサーバ、「Cookie」技術などが開発され、現在の Web システムの基 盤が確立しました。そしてマイクロソフト社が独自の Web ブラウザ「Internet Explorer」をリリ ースし、ネットスケープ・コミュニケーションズ社とで熾烈な競争を繰り広げる「ブラウザ戦争」 と呼ばれる時代に入っていきます。その後は徐々にマイクロソフト社がシェアを伸ばし、やがて 「Internet Explorer」が Web ブラウザの代名詞となるまでに普及していくのです。

| 1989年    | ティム・バーナーズ=リーによって「WWW」の原型が考案される。                                     |
|----------|---------------------------------------------------------------------|
| 1990年    | バーナーズ=リーとロバート・カイヨー氏、CERNにおいて「WWW」を正式に提案                             |
|          | バーナーズ=リー、Webブラウザを開発。                                                |
| 1991年    | バーナーズ=リー、カイヨー氏ハイパーテキスト学会で「WWW」をデモ                                   |
| 1992年    | インターネット標準化組織 IFTF(Internet Engineering Task Force)において URI(URL)標準化の |
|          | セッションが開かれる。                                                         |
| 1993年    | 「WWW」パブリック・ドメイン化される。                                                |
|          | 「WWW」を見たイリノイ大学 NCSA の学生、マーク・アンドリーセン氏「Mosaic」開発。                     |
|          | 「Mosaic」の Windows 版、Macintosh 版リリース(11 月)                           |
| 1994年    | アンドリーセン氏、シリコンバレーでネットスケープ・コミュニケーションズ社設立。                             |
|          | [Netscape Navigator 1.0] $\forall \forall \neg \forall$ .           |
| 1995年    | マイクロソフト社「Internet Explorer 1.0」リリース (8月)。                           |
|          | Java スクリプト、Cookie 搭載の「Netscape Navigator 2.0」β版公開(9 月)              |
| 1996年    | 「Netscape Navigator 2.0」リリース (3月)                                   |
|          | 「Netscape Navigator 3.0」リリース (8月)                                   |
|          | 「Internet Explorer3.0」リリース(8月)                                      |
| 1997年    | 「Internet Explorer4.0」リリース(10月)                                     |
| 1998年    | ネットスケープ・コミュニケーションズ社「Netscape Navigator 」ソースコードを公開しオープンソー            |
|          | スのブラウザ「Mozilla」開発スタート                                               |
|          | ネットスケープ・コミュニケーションズ社、AOL に買収される。                                     |
| 1999年    | この頃「Internet Explorer」が「Netscape Navigator 」のシェアを追い抜く               |
| 2000年    | Mac OS 用の 「Internet Explorer」発表                                     |
| 2002年    | オープンソースのブラウザ「Mozilla 1.0」公開(6月)                                     |
|          | 「Netscape Navigator 7.0」公開                                          |
| 2004年    | 「Mozilla Firefox 1.0」公開。「Internet Explorer」のセキュリティ上の脆弱性が指摘される。      |
| $2005$ 年 | │Netscape Browser 8.0」公開                                            |
| $2006$ 年 | 「Mozilla Firefox 2.0」公開                                             |

| | | | ウェブ関連技術の歴史

### ●Web システムのルーツ「ハイパーテキスト」四半世紀前の提案

Web の基本的な仕組みともいえるユーザー・インターフェースの「ハイパーテキスト」を考え 出したのはアメリカのコンピュータサイエンティストのダグラス・エンゲルバート氏です。1963 年、エンゲルバート氏は戦時中、海軍においてレーダー技術者としてレーダー操作に従事した経 験から、ディスプレイ画面を介して人間があたかもコンピュータと対話をするように操作できな いかと考えたのです。さらに彼は、ある論文(膨大なマイクロフィルム 1 枚 1 枚に識別コードを 振って効率よく呼び出し参照する機械装置を紹介)をヒントに、コンピュータをより使いやすい ものにしようと取り組み、1968 年コンピュータディスプレイ上に表示された文章の一部をクリッ クすると、関連する別の文書が即座に表示される「ハイパーテキスト」と呼ばれる全く新しいユ ーザー・インターフェースを発表し、コンピュータ技術者を始め多くの人々に衝撃を与えたので す。

この時発表されたシステムはマウス、そして 1 つの画面に複数の「ウィンドウ」を表示する機 能を備え、ほぼ現在の PC(パーソナルコンピュータ)の原型を成すものでした。エンゲルバート が構想した「ハイパーテキスト」が現実のものとなったのは、インターネット、TCP/IP プロトコ ルとこれらの技術の上に成り立つ Web システムが実現した 1980 年代後半、四半世紀後でした。

# ■Web 通信の流れ–––5 つのステップ

「Web サイトを見る」「Web で調べる」という場合、Web ブラウザに URL(Uniform Resource Locator)を打ち込むとたちどころにブラウザ上に文字や画像が表示されます。この時、Web ブ ラウザと Web サーバは次のように働き、やり取りをしています。

- 1.Web ブラウザのアドレス欄に URL を入力する
- 2.Web ブラウザが、要求するデータ内容を Web サーバに送信
- 3.Web サーバが要求されたデータを準備する
- 4.Web サーバが要求されたデータを Web ブラウザに返信
- 5.Web ブラウザが送られたデータを解析してページとして表示する

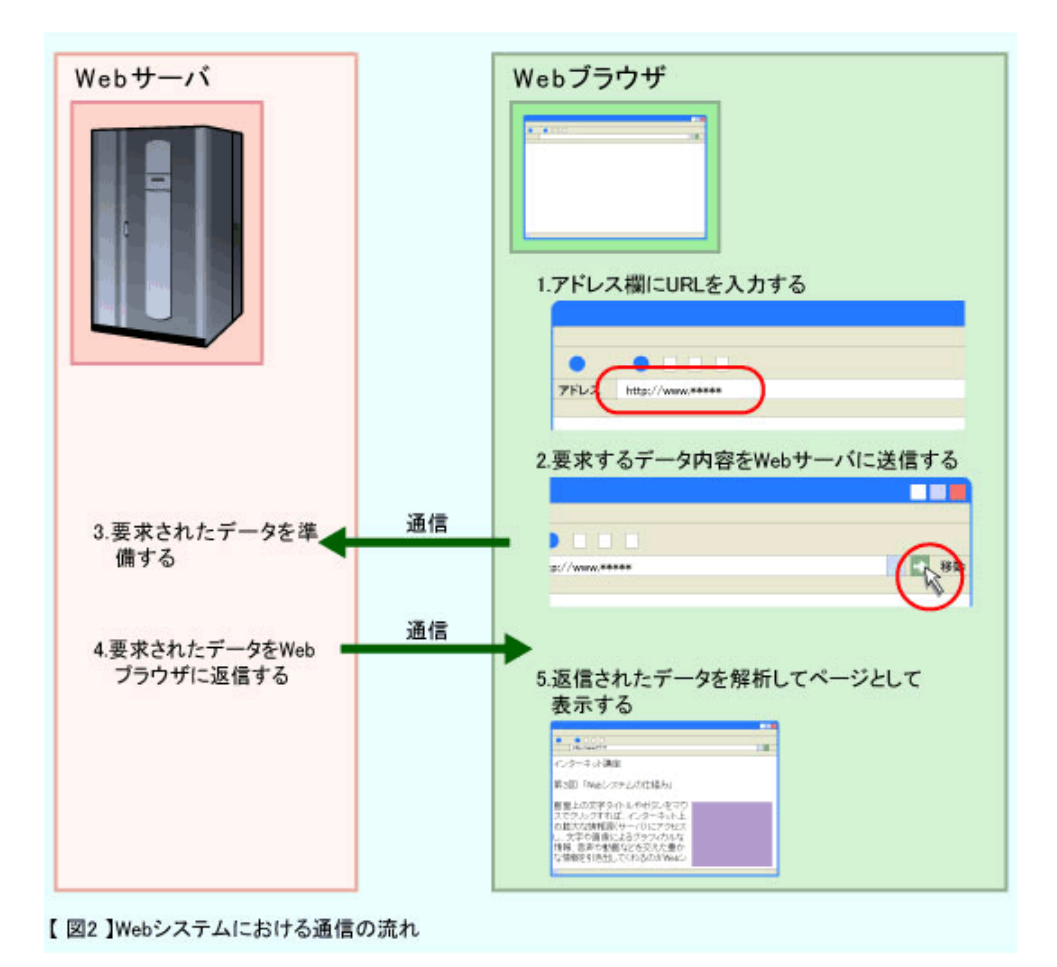

## ●安全なアクセス法として開発された「プロキシサーバ」

 $\overline{\phantom{a}}$ 

「proxy」(英語)は「代理」という意味を持っています。もともと「プロキシサーバ」は代理 機能を果たすサーバで、LAN 内クライアントの発信時にローカル IP アドレスをグローバル IP ア ドレスに置き換え、また受信時には逆にグローバル IP アドレスをローカル IP アドレスに置き換 える、アクセスの集約・代理の役割を担うものでした。この機能によって外部から LAN 内のロー カル IP アドレスが見えないようになり、結果的にセキュリティ機能をはたすことになりました。 Web システムは当初、研究所 (CERN) 内の文書管理システムとして考案されたもので、インタ ーネットとは接続されていませんでした。しかし Web システムの利便性が認知されるにつれ、外 部の Web サーバに自由にアクセスするニーズは高まっていきました。プロキシサーバはこの問題 を解決し、自由に Web サーバへアクセスすることが可能になったのです。多くの企業内ネットワ ークではファイアーウォールサーバ内に「プロキシサーバ」を設置しています。

「プロキシサーバ」のもう一つの役割は、頻繁にアクセスする Web ページのデータを蓄積する キャッシュ機能です。次のアクセス時に蓄積したデータを直接 Web ブラウザに返信する(キャッ シング)ことで Web ブラウザへの表示が速くなり、またインターネット回線の混雑が軽減される のです。

# ■Web ブラウザの仕組み

これら Web 通信の5つのステップを支える Web ブラウザの基本機能は次の 3 つです。

#### 1.通信機能

Web ページ作りに必要なデータがインターネット上のどこにあるかを示す住所 URL から通 信先の Web サーバを特定し、ドメイン名に対応する IP アドレスのデータを持つ DNS サーバ を検索。求めるデータの内容を Web サーバに知らせ、データを受け取ります。HTTP (Hyper Text Transfer Protocol エイチティーティーピー)と呼ばれるプロトコルにしたがってデータの 送受信をします。

#### 2. HTML (Hyper Text Markup Language エイチティーエムエル)解析機能

HTML とは文書の記述方式で、異なる種類・性能の PC や OS でも問題なくやり取りできる よう文書の構造や文字のサイズやフォントの種類などを伝えるスタイル(マークアップ言語) になっています。HTML 解析機能とは Web サーバから送られた HTML データの意味を読み取 ったり、必要に応じて Web サーバ内の画像ファイルのダウンロードを通信機能に要求したりす ることです。

#### 3.描画機能

HTML の解析結果に基づいて文字の大きさ、フォントの種類、画像や表、フレームなどの配置 を決め描画する。

どのような Web ブラウザもこれらの機能を使ってサーバと通信し、情報を取り寄せ、文字や画 像を表示しているのです。1989 年にティム・バーナーズ=リー氏が WWW のシステムを考案し て以来この方式は基本的に変わっていません。また、携帯情報端末、携帯電話に搭載された Web ブラウザも同様です。Web システムが Java スクリプトを搭載し進化し、データベースと連携し て多機能化し、また PC 以外の情報端末機器に搭載しこれほどまでに普及してきたのも、URL、 HTTP、HTML の比較的シンプルな要素技術によって成り立っているからであるともいわれてい ます。

ではユーザーが URL を打ち込んでから Webサーバのデータが Webブラウザ上に表示されるま でを、3 つの基本機能に触れながら詳しく見てみましょう。

# ■Web ブラウザの通信機能

### ・**URL** の解読

 ユーザーがアドレス欄に URL を打ち込むと、Web ブラウザの通信機能に URL の内容が知ら されます。Web ブラウザはこの URL を解読し、どの Web サーバにアクセスしどのデータを要求 するべきか判断しています。

よく私たちがアドレス欄に打ち込む URL は、実は図3のように 3 つの要素から成り立ってい るのです。

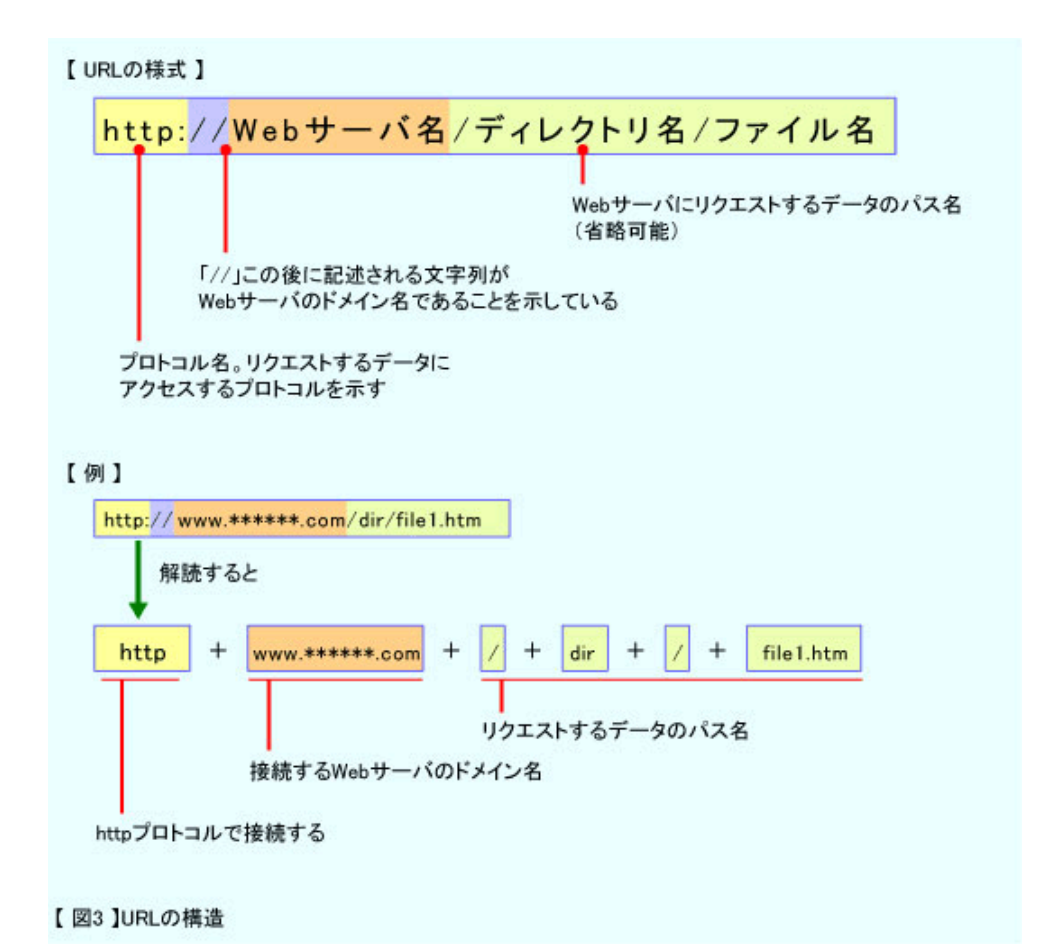

「http:」の部分は、Web ブラウザと Web サーバのやり取りで使用されるプロトコルを示して います。参考までにいえば URL は「http:」で始まるとは限りません。例えばファイルを転送す る場合はファイル転送プロトコルを示す「ftp:」となるのです。

「www~」に続く部分はドメイン名で、Web サーバに割り振られた固有の住所です。WWW が 開発された当時、すでに e メールシステムでは DNS が利用されていました。Web システムもイ ンターネット上に散在する Web サーバから目的のサーバを見つけ出すために DNS を利用するこ とになったのです。

「/」に続く「dir/file1」は Web サーバ内のどのデータかを示す部分です。

URL を解読し「HTTP プロトコルによって www.\*\*\*\*\*\*.com というサーバに接続し、file1 と いうパス名のデータを読み出す」と理解した Web ブラウザは、次に Web サーバのドメイン名か ら IP アドレスを探します。IP アドレス探しは e メールシステムと同じように、ドメイン名がど の IP アドレスに対応しているかのデータを持つ DNS サーバに問い合わせる方法です。

### ●「リゾルバ」

 $\overline{1}$ 

Web ブラウザは、接続する Web サーバの IP アドレスを探し出すために DNS サーバに問い合 わせを行います。より詳しくいえば DNS サーバへの問い合わせと、返送されたメッセージを受け 取るのは「DNS リゾルバ」というソフトで、TCP/IP の一部として OS が標準で備えています。

「DNS リゾルバ」は Web ブラウザに限らずいろいろなネットワークアプリケーションによっ て利用されます。各ネットワークアプリケーションが「DNS リゾルバ」機能を持つより、TCP/IP の一部として用意し、各ネットワークアプリケーションで共用する方が効率的というわけです。

「リゾルバ」という呼び名は、DNS によって IP アドレスを調べることを「ネーム・リゾリュ ーション」(名前を解決=resolution するの意味)と呼ぶところから「解決するもの=resolver」 を語源にしたものです。

#### ・通信の開始

 通信する Web サーバの IP アドレスが分かるといよいよ通信が始まります。具体的には Web ブ ラウザが「HTTP リクエスト」を作成し Web サーバに送信します。

「HTTP リクエスト」は図4のように 3 つの部分からなっています。最も重要な内容は 1 行目の リクエスト。ここには Web サーバに対して何をして欲しいかが書かれています。図の例では、

#### $[GET \ \ /file1.html \ HTTP/1.1]$

と書かれていますが、サーバに対する要求のコマンド「GET」は「メソッド」と呼ばれています。 主に使われるのは Web サーバにデータ送信を依頼する「GET」、Web ブラウザ側から大きなデー タを送信する場合に用いる「POST」ですが、他にも指定した URL にファイルをアップロードす る「PUT」などいろいろな「メソッド」があります。例に示したリクエストは「file1.html のパ ス名で指定されるデータを送れ」ということ伝えています。

 一方、Web サーバは Web ブラウザからリクエストを受けると、HTML データを返信します。 このデータは「HTTP レスポンス」と呼ばれています。構造的にはステータス行、メッセージヘ ッダ、HTML データを格納するボディ部分の3つの部分からなり「HTTP リクエスト」によく似 ています。やはり、最も重要な内容は第 1 行目に書かれていて、図5の例の、

#### $[HTTP \diagup 1.1 200 OK]$

は、Web サーバの HTTP バージョンは 1.1 で、サーバが Web ブラウザのリクエストに対して問 題なく処理を終えたことを意味しています。3 ケタの番号で示された「200」は「ステータス・コ ード」と呼ばれ、リクエストに対する処理結果を表すもので、100 番台は「追加情報がある」、200 番台は「サーバがリクエストの処理に成功した」、300 番台は「別に指定した URL にリクエスト し直すように」、400 番台は「クライアントあるいはリクエスト内容に問題がある」などを伝えて います。

 ステータス行の下には、返信データの形式や大きさなどに関する詳細な情報が記されたメッセ ージヘッダが続き、その後に Web ブラウザに返信するデータが入る領域が続きます。

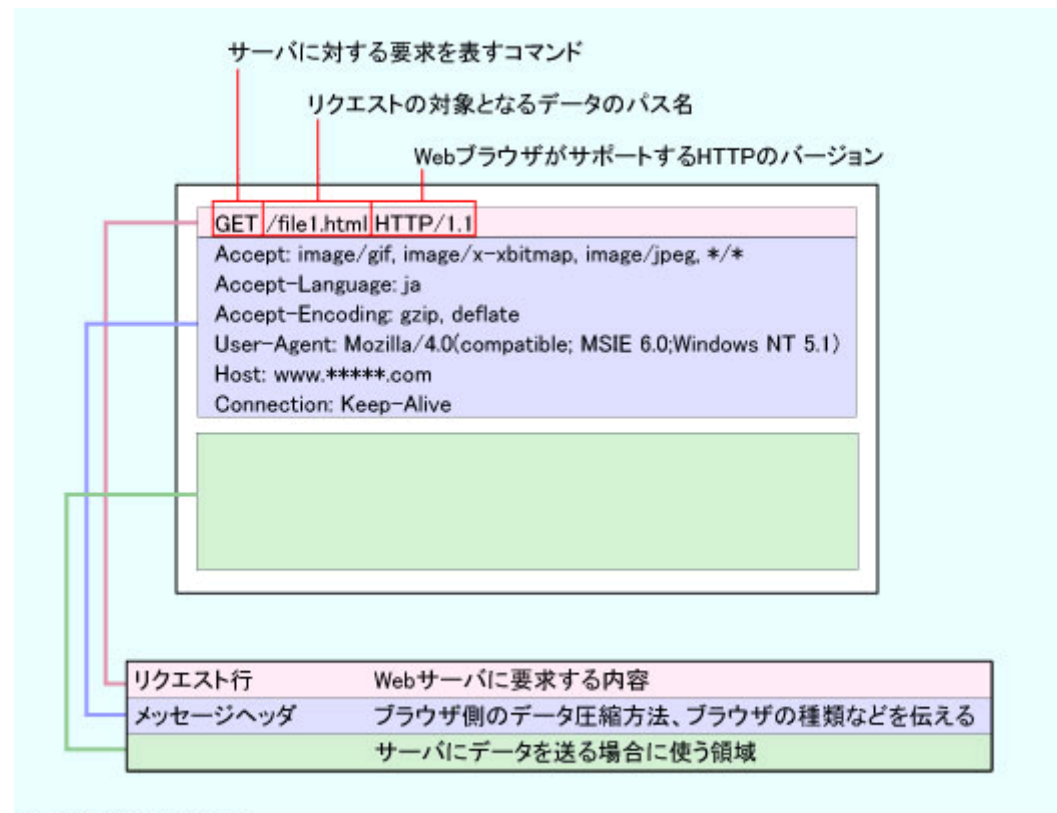

【図4】HTTPリクエスト

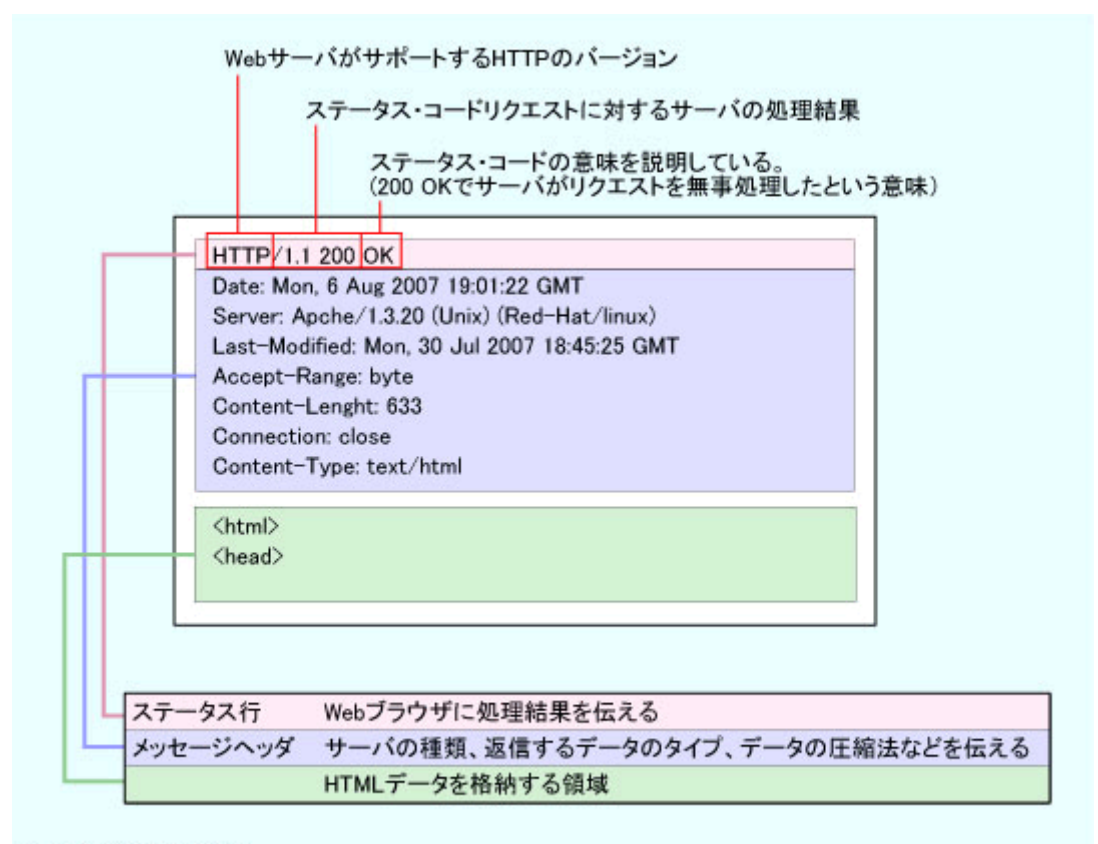

【図5】HTTPレスポンス

#### インターネット講座 第3回 Web システムの仕組み

 実際の Web ブラウザと Web サーバのやり取りは何度も繰り返して行われ、1 回で Web ページ が完成することはまれです。例えば画像が張り込まれている Web ページの場合、Web サーバか ら送信された HTML データ 1 行 1 行に応じてページを描きながら、<画像を張り込む>という 指示(タグ)にさしかかると、Web ブラウザは指示された Web サーバにアクセスして画像デー タを送信してもらうことになります。画像データを数多く含む Web ページではその都度画像デー タのある Web サーバへのアクセスを繰り返してページを作ることになるわけです。

## ●仮想ディレクトリでリクエストに応える Web サーバ

Web サーバは Web ブラウザからリクエストを受け取ると、HTTP リクエストの第 1 行目に書 き込まれた「要求されたパス名」に対応するデータを探して読み出します。しかしこのパス名は 実際のディスク上のパス名を直接指し示すものではありません。ほとんどの Web サーバは Web ブラウザからのアクセスに対して仮想ディレクトリを見せています。サーバ内の実際のディレク トリとの対応関係を調べ、仮想ディレクトリのパス名を実際のディレクトリのパス名に変換して から読み込み、データを送り返しているのです。なぜなら、要求されるパス名とディレクトリの パス名が同一であると、Web サーバ側のディレクトリの全てのファイルにアクセスできることに なりセキュリティ上きわめて危険な状態になってしまうからです。

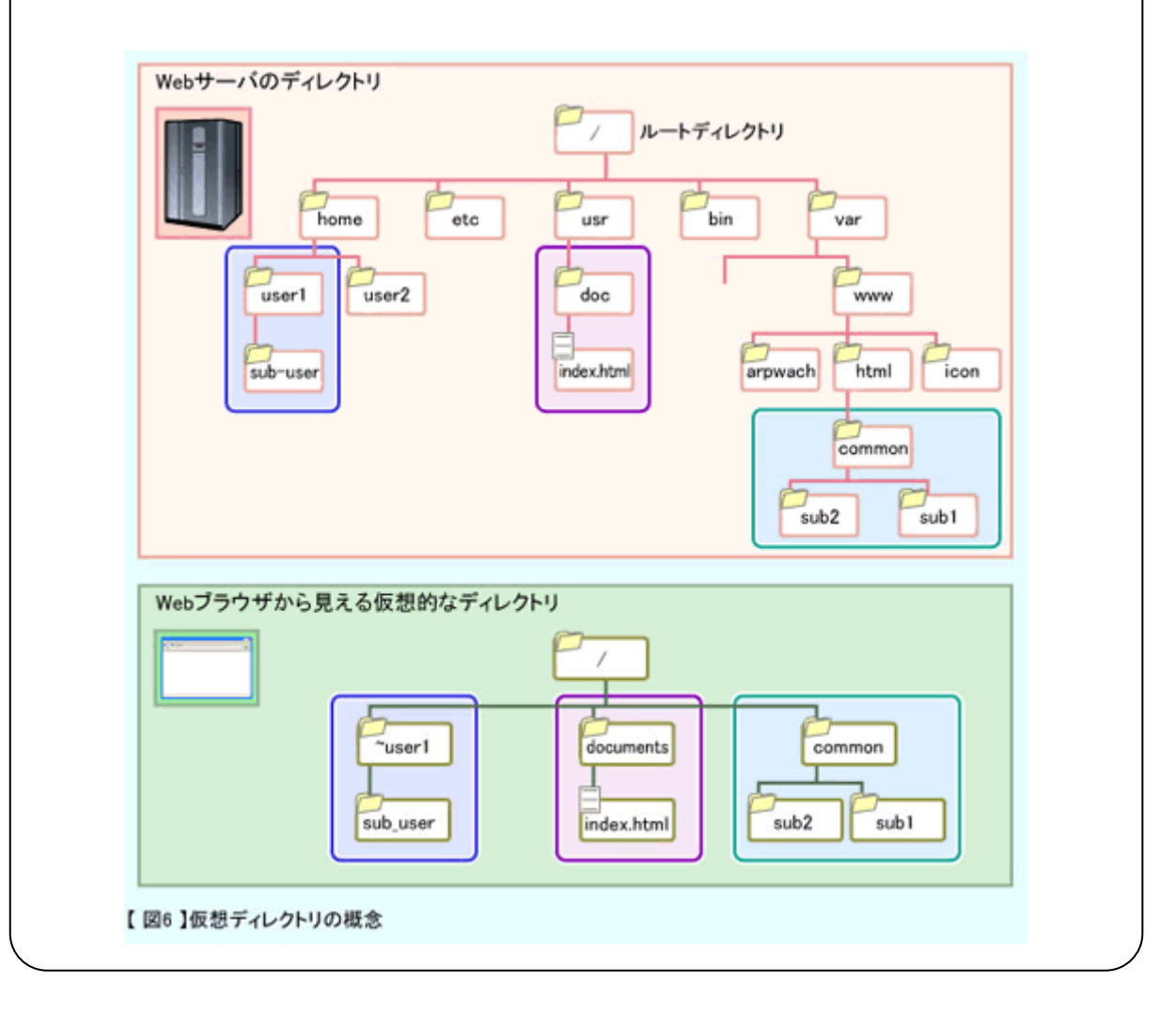

# ■Web ブラウザの HTML 解析機能

### ・「**Content-Type**」のメッセージヘッダを解析する方法

Web ブラウザは Web サーバから送られた HTTP レスポンスを読み、HTML データ格納エリア 内のデータの種類を調べます。これは Web ページが文章、画像、音声、映像などいろいろな種類 のデータを取り扱い、それぞれに適した表示方法で対応するためです。

 データの種類を判断するために、Web ブラウザはまず HTTP レスポンスのメッセージヘッダの 「Content-Type」に示された値を確認します。図5の「Content-Type」では、

### 【Content-Type: text/html】

となっていますが、「/」左部分を「主タイプ」、右部分を「サブタイプ」としてデータ形式を分類 しています。こうして確実にデータの種類を把握することで Web ブラウザは適切な表示方法で対 応するのです。この場合は、HTML 仕様でタグを埋め込んだ HTML ドキュメントであることを 表しています。「Content-Type」に示される主タイプ・サブタイプの意味は HTML 仕様によって 定められています(図7)。

「Content-Type」のフィールドを参照してデータの種類を把握する方法は一般的ですが、この 方法が正しく機能するためには Web サーバの「Content-Type」値が正しくセットされていなけ ればなりません。しかし実際には必ずしも全ての Web サーバにおいて正しくセットされているわ けではなく、「Content-Type」を参照するだけではデータの種類を把握できない可能性もありま す。そのため最近の Web ブラウザでは「Content-Type」の値だけに頼るのではなく、返信され てきたファイルの拡張子や HTML データ中のタグやフォーマットから多角的に判断するように なっています。

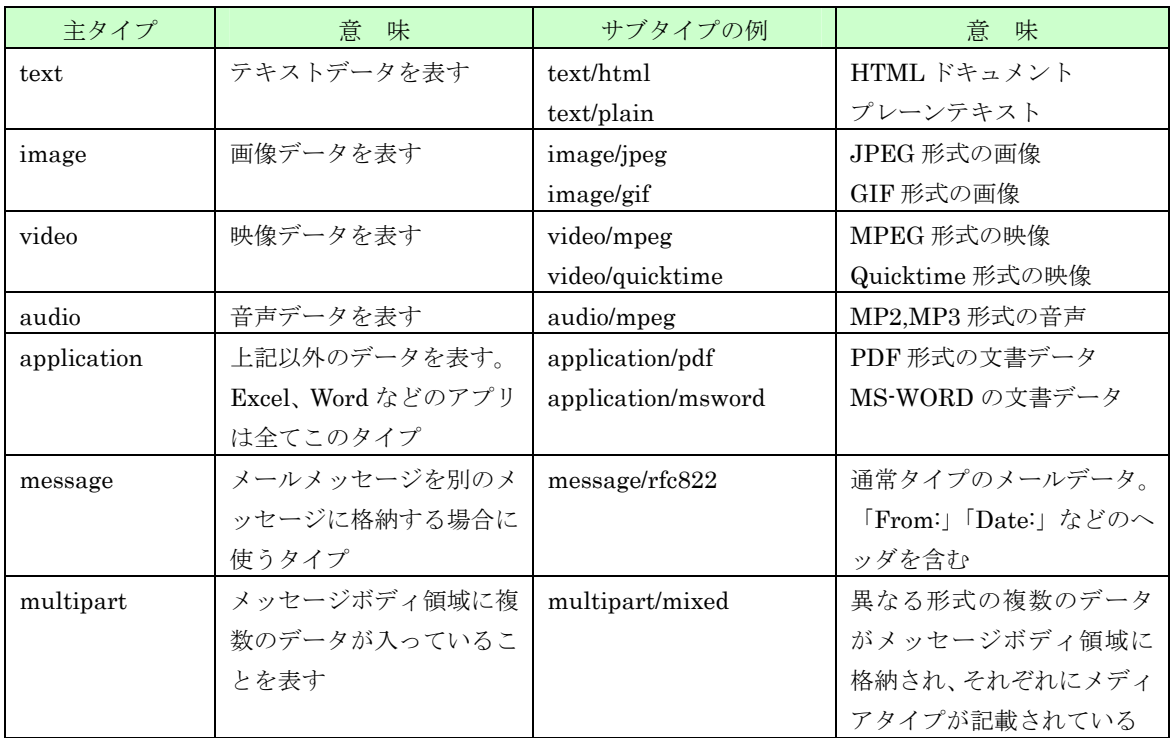

【図7】Content-Type で指定される主要なデータ形式

# ・小プログラムが集合体化した Web ブラウザ

Web ブラウザは当初、テキストデータしか扱えず、Web サーバから受け取った HTML データ を最上段行から逐次処理しながら画面を作成していくシンプルなプログラムでした。しかしその 後の Web ブラウザは画像、音声や動画の表現機能を備え、1995 年頃から激しくなるブラウザ開 発競争(「ブラウザ戦争」)を経て JavaScript を搭載、プラグインによって一段と多機能化するな ど、いわば小さなプログラムの集合体となってきました。

その結果、Web ブラウザは受信した HTML データを調べ、適切な小プログラムへ手渡す解析 機能も向上し、複数のプログラムでデータを並行処理させるなどで Web ページの表示速度は大幅 に向上しました (図8)。

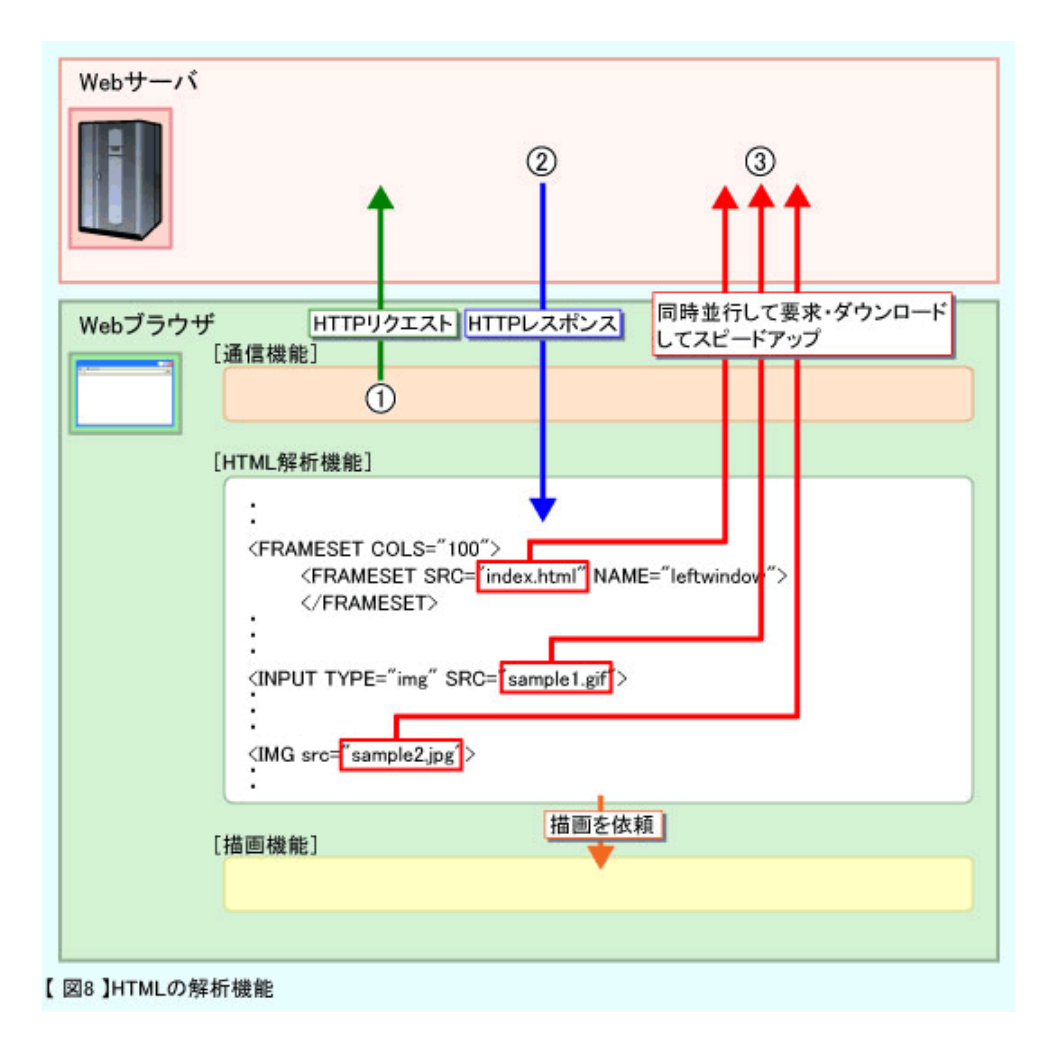

# ■「レンダリングエンジン」による Web ページ描画

HTTP 解析機能によってデータの種類が特定されると、各データを Web ページに表示するプロ グラムが表示の処理を進めます。プレーンテキストや画像などの基本的なデータは Web ブラウザ 自身が処理しますが、それ以外のデータは専門プログラムが処理します。この時、各専門プログ ラムが勝手に処理を始めると混乱するため Web ブラウザの描画機能を司る「レンダリングエンジ ン(rendering engine)」(レイアウトエンジンともいう)と連携して描画処理を調整します。

「レンダリングエンジン」と各専門プログラムは図9のように連携していきます。まず HTML 解析機能や通信機能からそれぞれの専門プログラムへ Web ページを構成する各種データが送ら れます。専門プログラムはデータを解析して描画サイズを決めそのデータを「レンダリングエン ジン」へ渡します。「レンダリングエンジン」は解析データを読み込み、Web ページの枠内に収 まるようにレイアウトを決めます。こうして決められたレイアウト用に処理された各種データは 専門プログラムによって OS が理解できるコマンドに変換され、「レンダリングエンジン」から順 番に OS に渡され、適切な位置に文字や画像を表示するのです。

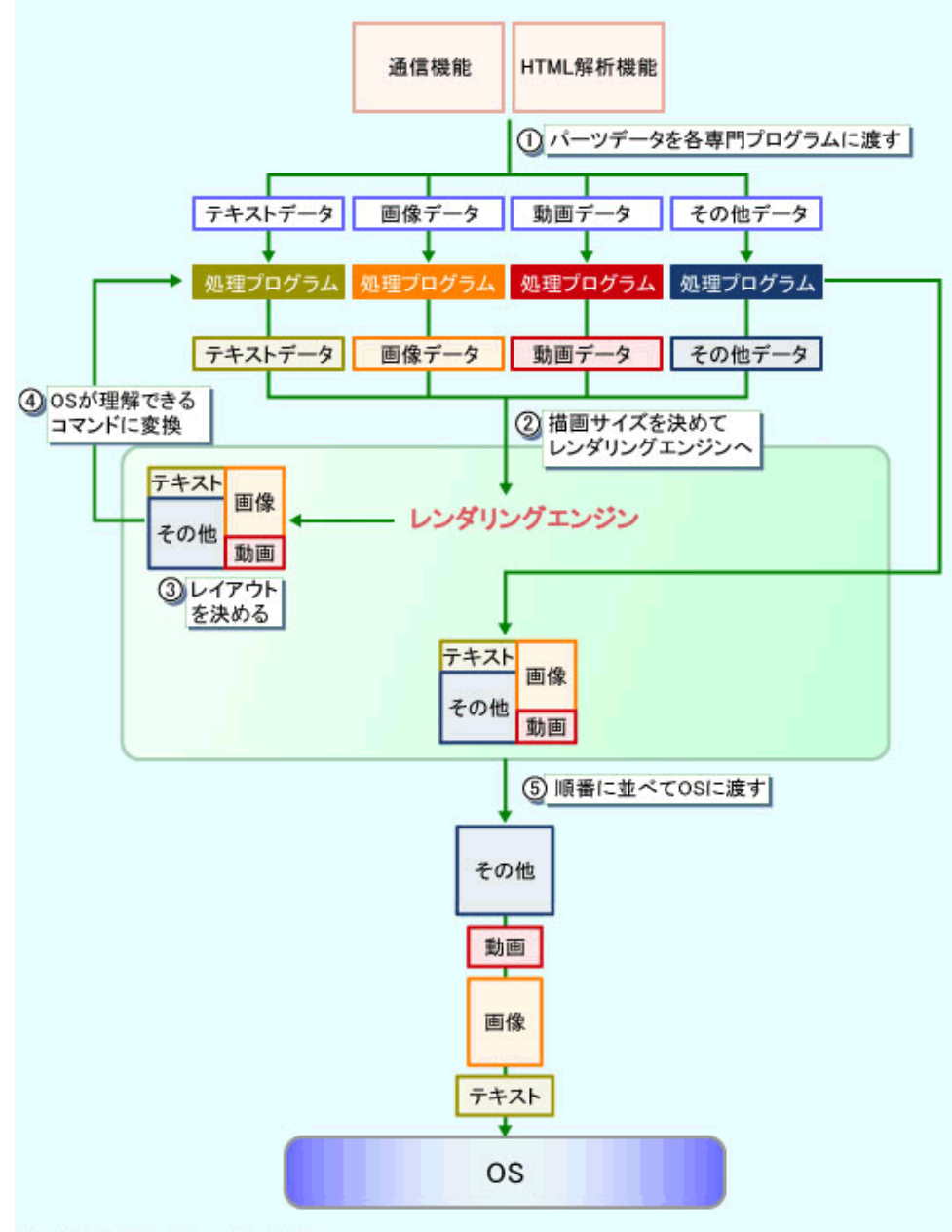

【図9】レンダリングエンジンの働き

# ■おさらい

 インターネットを利用した、もっとも便利で身近な Web システムの基本的システムについて見 てきました。主なポイントは次の通りです。

- 1)Web システムは膨大な文書データを多くの人々で効率的に共有するシステムとして誕生した。
- 2)Web システムは「Web ブラウザが Web サーバに対してデータを要求する」、「Web サーバが 要求されたデータを Web ブラウザに返信する」という流れになっている。
- 3)Web ブラウザは、「通信機能」「HTML 解析機能」「描画(レンダリング)機能」3 つの技術 によって成り立つ比較的シンプルな構造。
- 4)Web ブラウザはシンプルな構造ゆえに、数々の機能が盛り込まれ高機能化してきた。

 次回は Web ブラウザを高機能化、便利にしている数々の拡張機能、ヘルパーアプリケーション、 プラグインの仕組みなどを紹介してまいります。

15/15